WELCOME TO 8TH GRADE MATH (PERIODS I, 2, 3, 5, 7) & 6TH GRADE MATH (PERIOD 6)

Mrs. Saddwsky

tsadowsky@everettsd.org

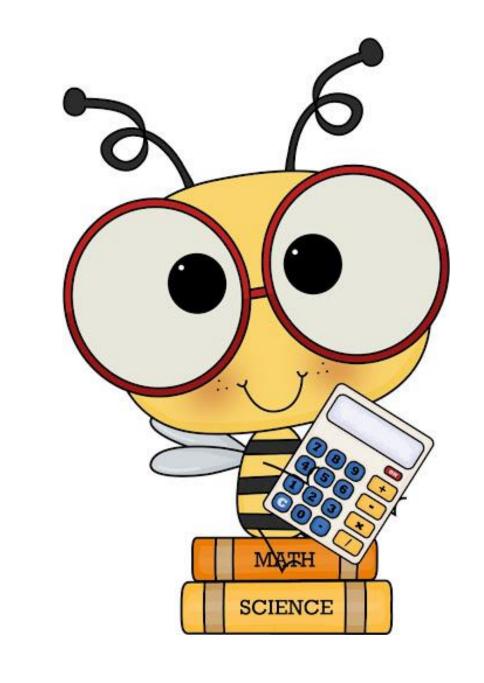

# About Your Teacher

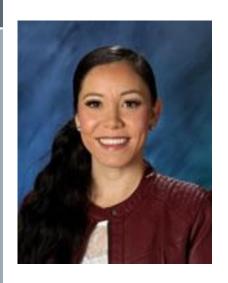

Eighth Graders - I have the privilege of already having taught many of you in 6th grade and am so excited to work with you again! To those who are new to me, I can't wait to meet you!

Sixth Graders - Welcome to Eisenhower! This will be my sixth year teaching sixth grade, and I am thrilled to get to know you!

Please reach out to me any time with questions... I am here to help! ©

8th Grade - Periods 1 and 3 ONLY

You get a "bonus teacher," as Mrs. Knutson and I will be team-teaching! mknutson@everettsd.org

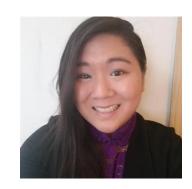

#### Canvas

All daily assignments will be accessed through Canvas.

To get to Canvas, go to the District homepage and click on Students. You will see the Canvas icon:

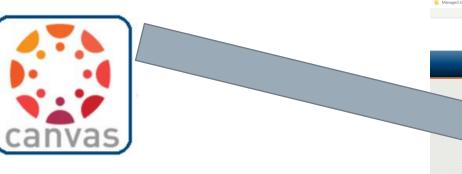

**EVERETT** 

Your Canvas Course will look like this:

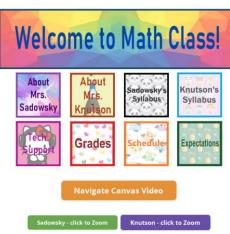

# Daily Schedule

> Each period will begin with a Zoom.

(Approximately 30 minutes. Attendance is *mandatory*.)

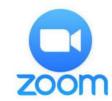

> Students will then have individual work time\*.

(All of your assignments will be listed and hyperlinked in your Canvas course.)

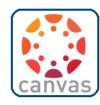

> Each period will conclude with a Zoom. (The last 20 minutes of each period will be reserved as a drop-in Zoom session for students who have questions. Attendance is optional.)

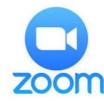

\*All daily work is designed to be completed within the timeframe of a class period. Should you need additional time to complete assignments, you may submit work by 7:30 a.m. the following school day without penalty.

## Attendance and Grades

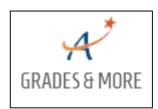

- > I will be keeping track of attendance and entering grades daily using the online Gradebook.
  - To access this program, select "Grades & More" from the top righthand corner of the District Website homepage.
    - > Select "Gradebook Login." Use your normal username (student ID) and password to log in.

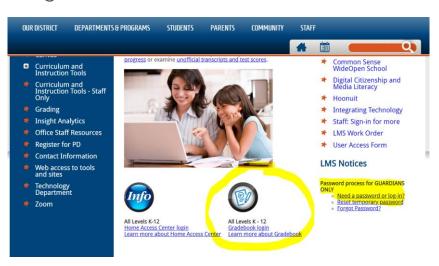

#### Zoom Guidelines

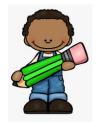

Sign in using your REAL first and last name.

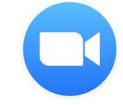

Turn your video on or use a profile picture of yourself.

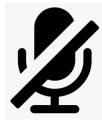

Stay muted until you are called on to share out.

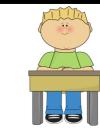

Be an active listener and participant.

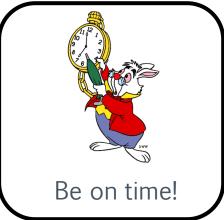

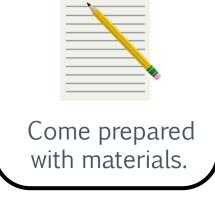

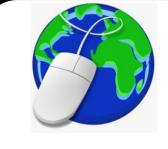

Be a good digital citizen.

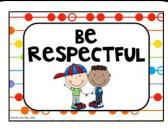

Be respectful to teachers and peers.

## Got Internet Issues?

Having issues with anything on the internet? Clear your cache! Here's how:

1. In a Chrome browser window, click on the ellipsis (three dots) in the upper right corner.

-Click on Settings.

-Type "Clear" in the search box and choose "Clear Browsing Data." -Change the default time range from "Last hour" to "All Time." -Click "Clear Data" at bottom.

- 2. Close out all browser windows.
- 3. Relaunch a new Chrome browser window.